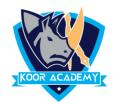

# Cell

- ☐ A **cell** is a rectangular box that occurs at the intersection of a vertical column and a horizontal row in a spreadsheet.
- $\square$  Columns are identified by letters (A, B, C), while rows are identified by numbers (1, 2, 3).

Cell address

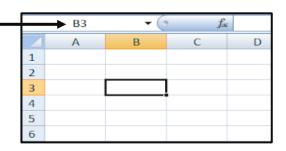

### **Insert data**

- ☐ Select the cell and type content into the selected cell then press Enter key. The content will appear in the cell and the formula bar.
- ☐ To edit the content, double click the cell and and modify, or select the cell and modify data in formula bar.

## **Delete data**

☐ Select the cell and press backspace.

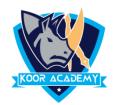

### **Insert cell**

| Select the cell where you want the new, blank cells to appear, in home |
|------------------------------------------------------------------------|
| tab click insert option                                                |

Or right click the cell where you want the new, blank cells to appear and select insert option.

Now The Insert dialog box opens. ...

Shift cells right to shift cells in the same row to the right.

Shift cells down - It shift cells to downward

Choose an option, then click OK.

### **Delete cell**

|  | Select the cell | then click | the delete | option i | in the | home tab |
|--|-----------------|------------|------------|----------|--------|----------|
|--|-----------------|------------|------------|----------|--------|----------|

Or right click the cell and select delete option.

Now The Insert dialog box opens. ...

**Shift cells left** - to shift cells in the same row to the left.

Shift cells up - It shift cells to upward

Choose an option, then click OK.

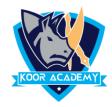

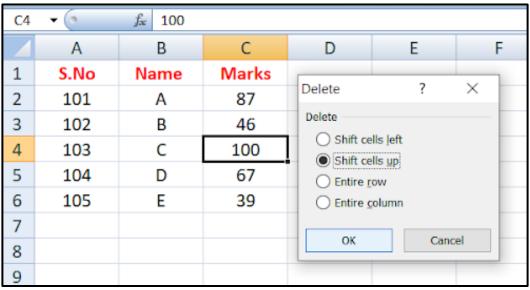

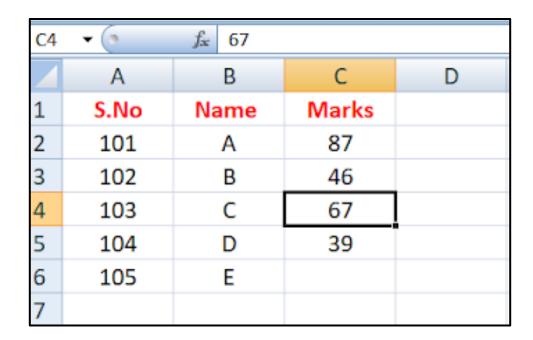

After deleted one cell the remaining cells lifted up